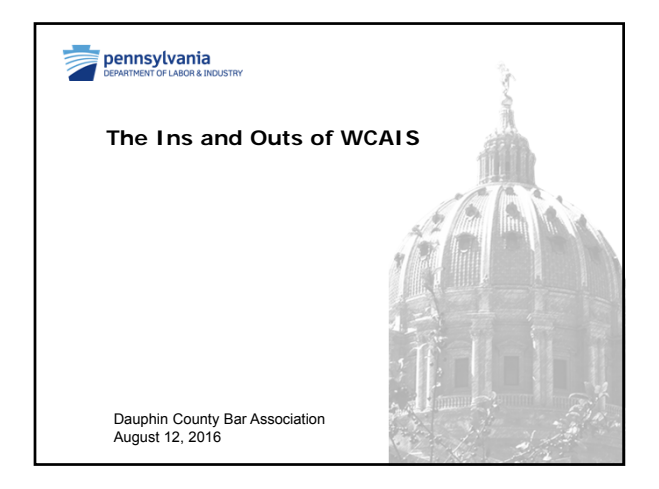

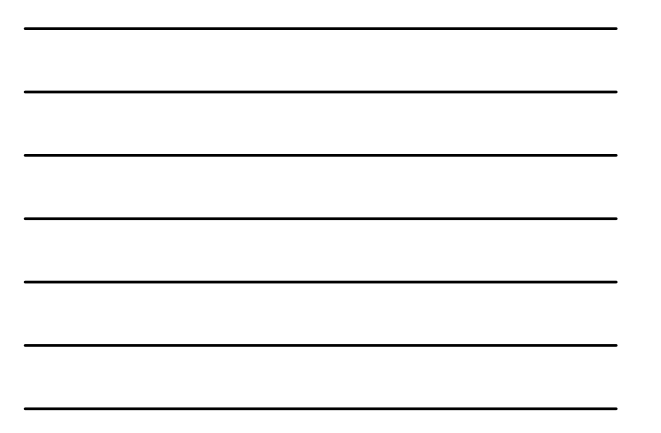

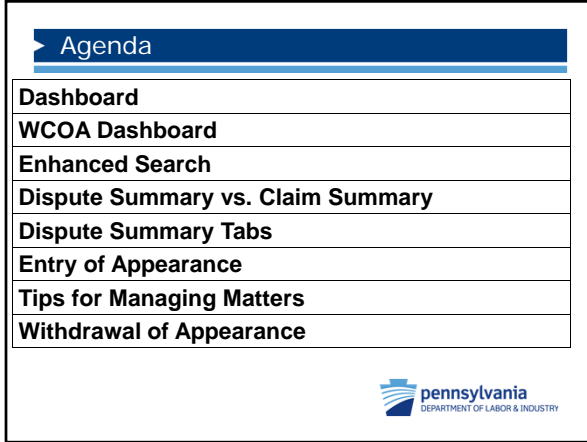

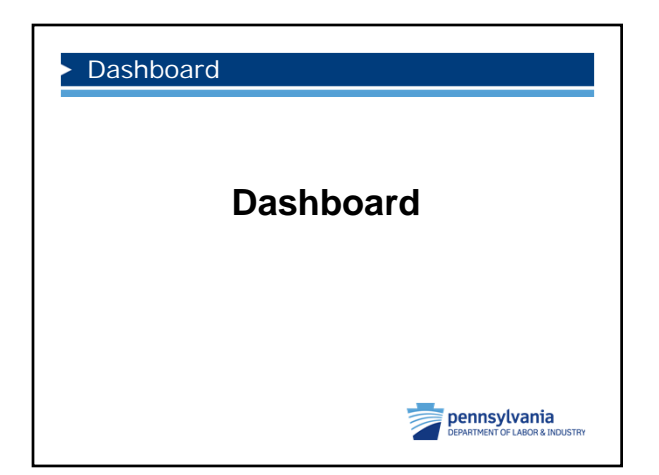

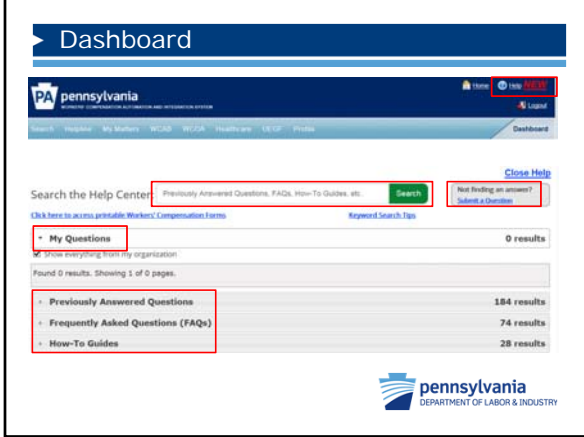

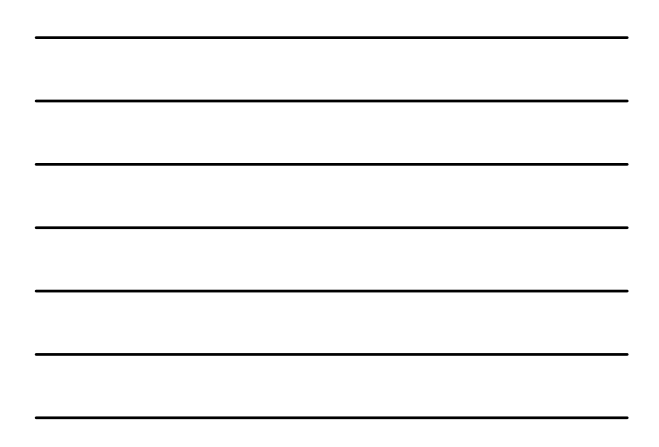

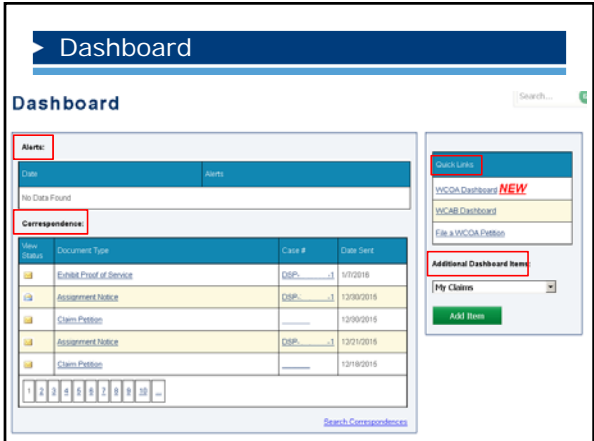

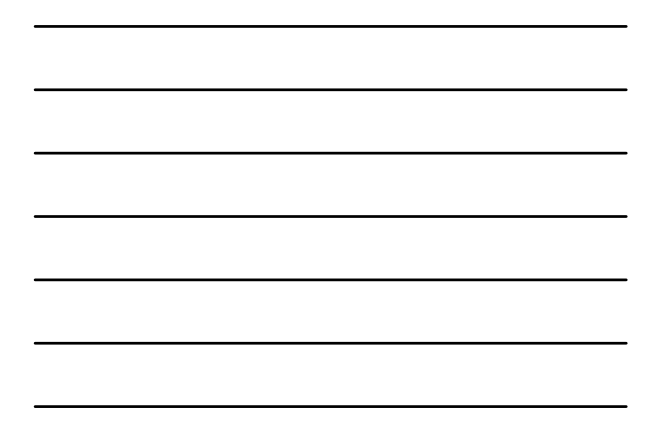

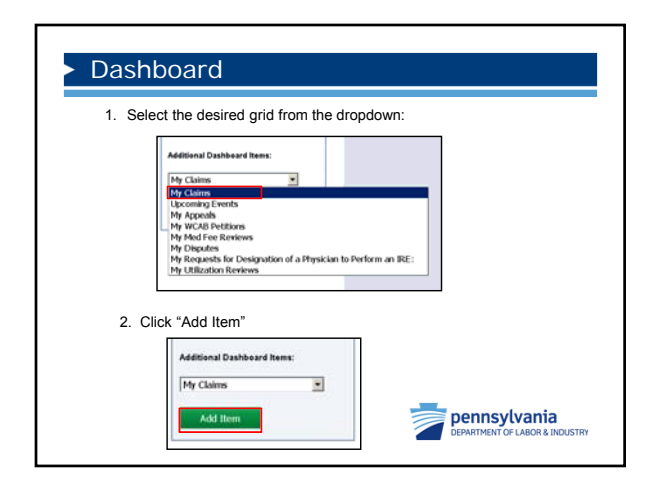

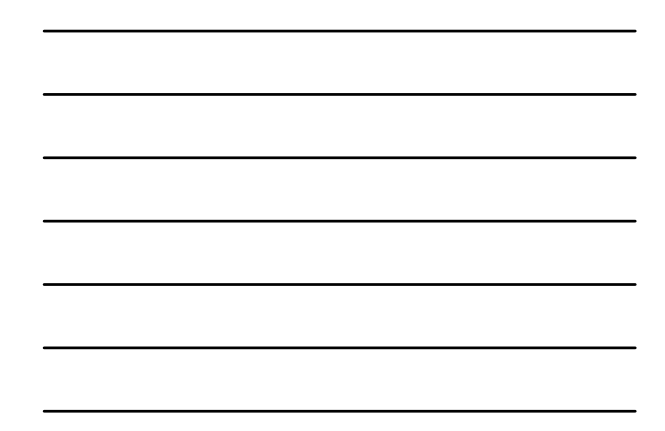

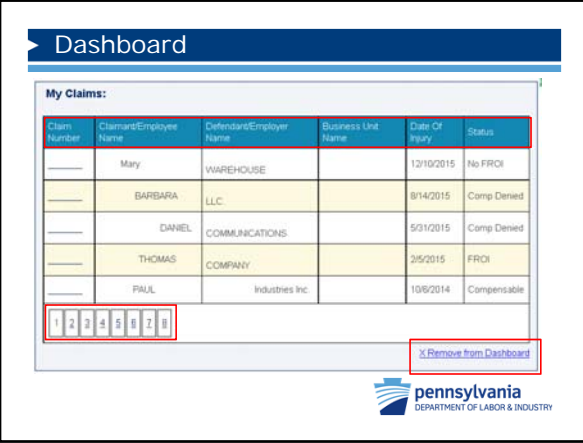

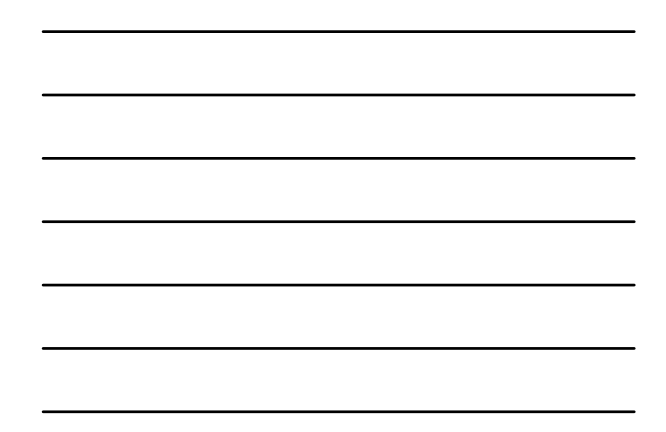

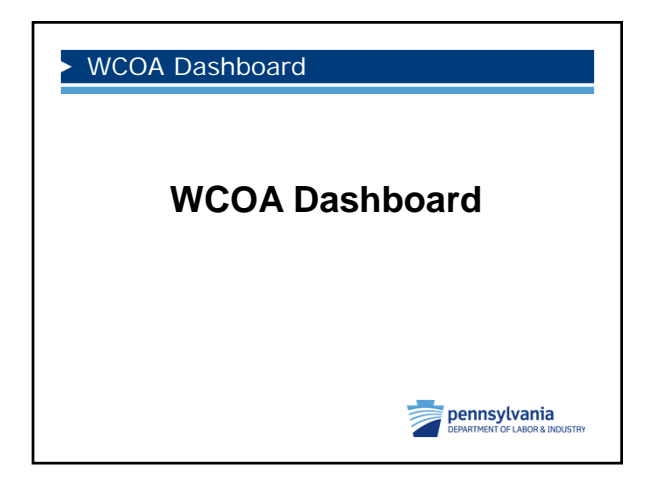

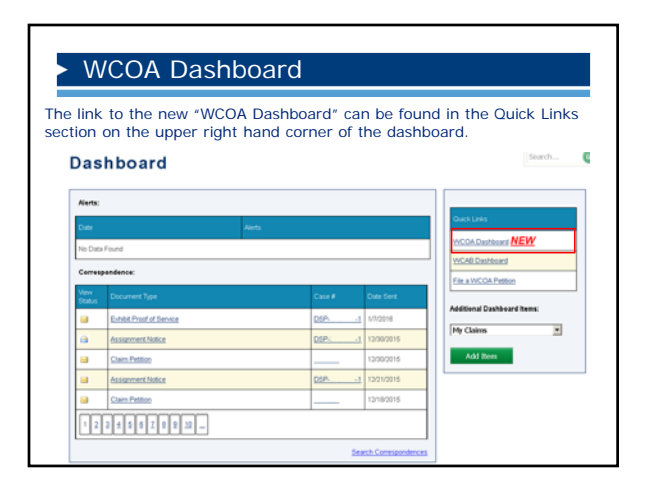

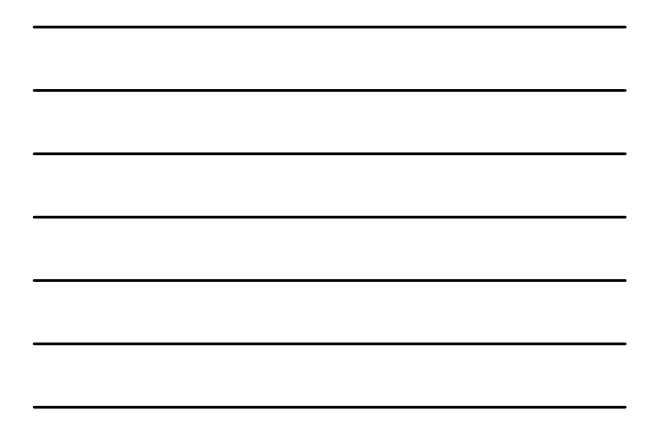

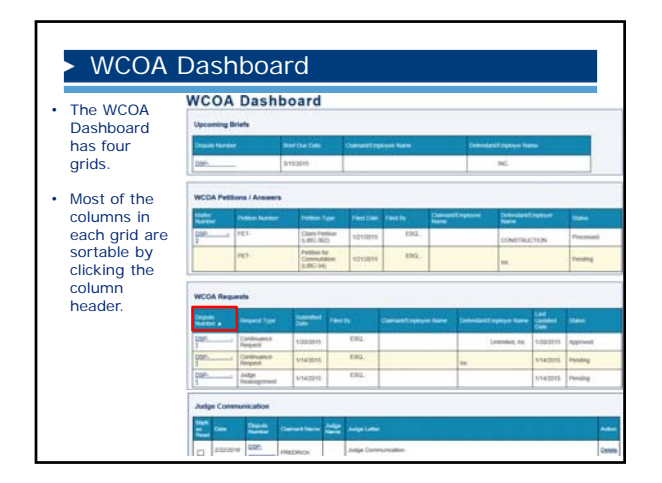

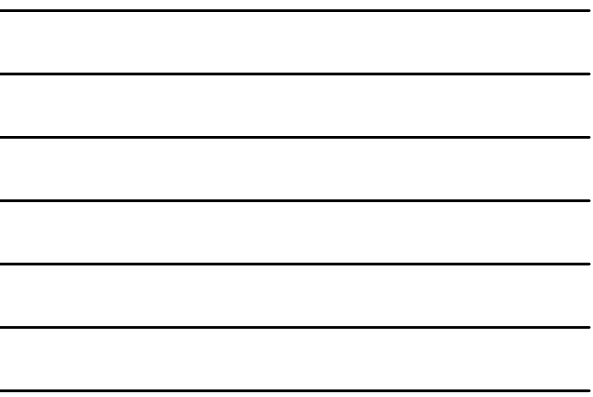

## WCOA Dashboard

r

The "Upcoming Briefs" widget displays information about upcoming briefs in your associated matters.

The columns include Dispute Number, Brief Due Date, Claimant Name, and Employer Name and all of the columns are sortable.

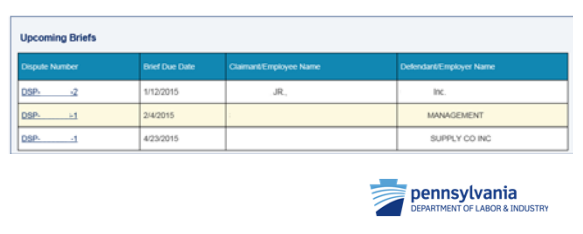

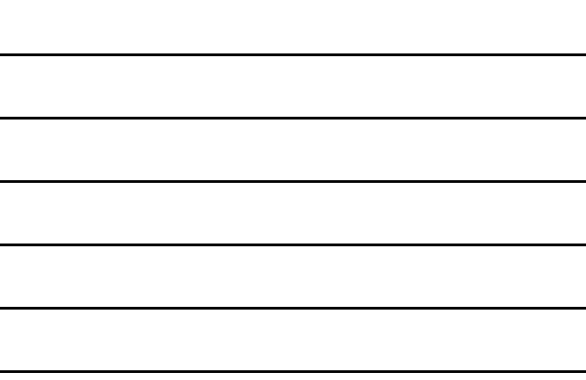

## WCOA Dashboard

The "WCOA Petitions/Answers" grid displays information about petitions and answers submitted on your associated matters.

The columns include Matter Number, Petition Number, Petition Type, Filed Date, Filed By, Claimant Name, Employer Name, and Status. All columns except Matter Number are sortable.

There are two status types: Pending and Processed.

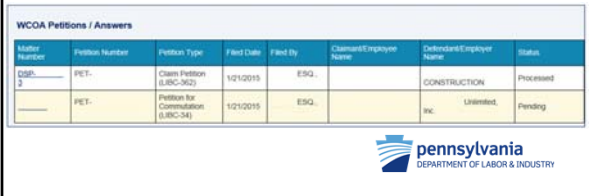

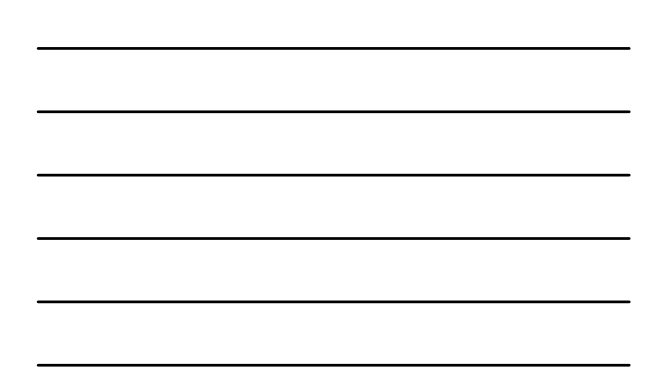

## WCOA Dashboard

The "WCOA Requests" grid displays information about requests submitted on your associated matters.

The columns include Dispute Number, Request Type, Submitted Date, Filed By, Claimant Name, Employer Name, Last Updated Date, and Status. All Columns are sortable.

There are three status types: Approved, Denied and Pending.

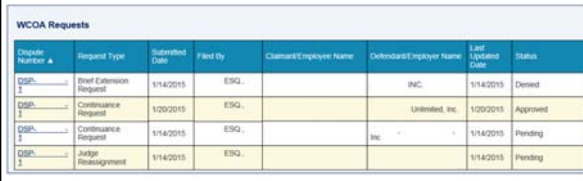

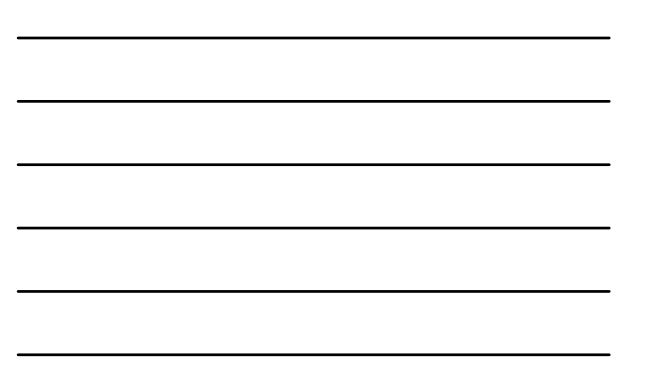

## WCOA Dashboard

The "Judge Communication" grid displays letters sent from the Judge's office.

The columns include Mark as Read, Date, Dispute Number, Claimant Name, Judge Name, the content of the letter and delete.

If you delete a Judge Communication it will be removed from your WCOA Dashboard but it will remain in the Documents & Correspondence tab of the dispute.

All of the columns are sortable.

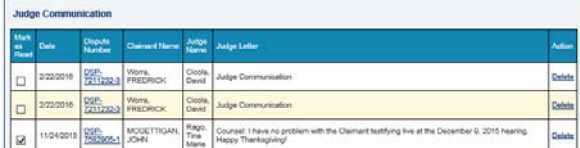

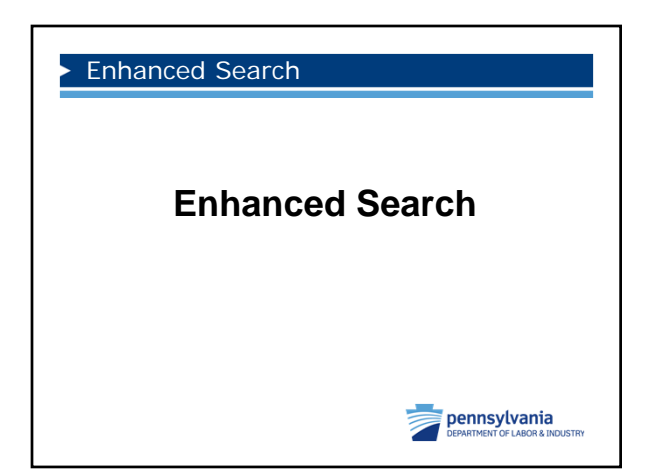

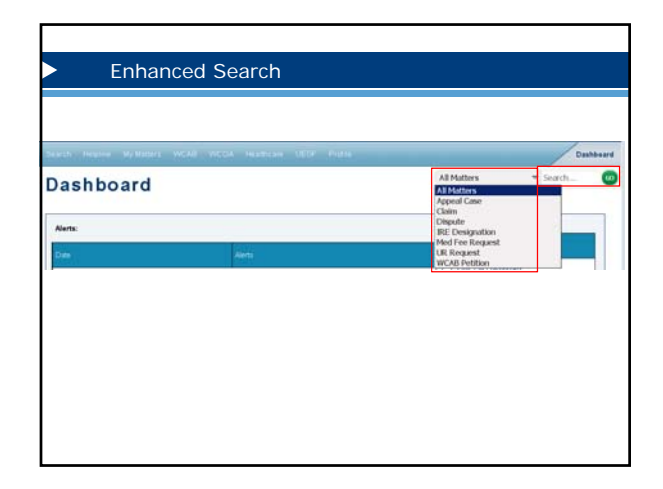

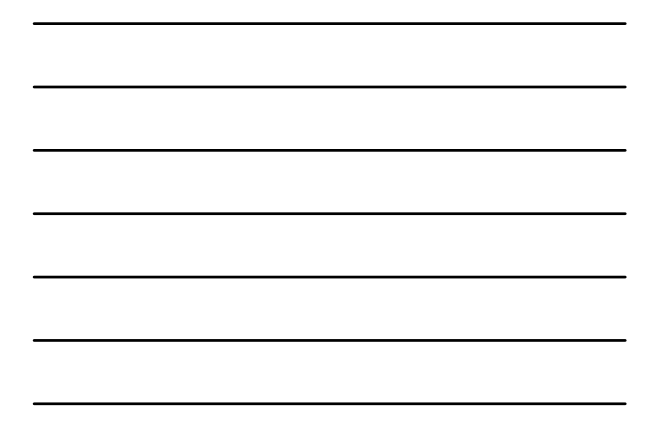

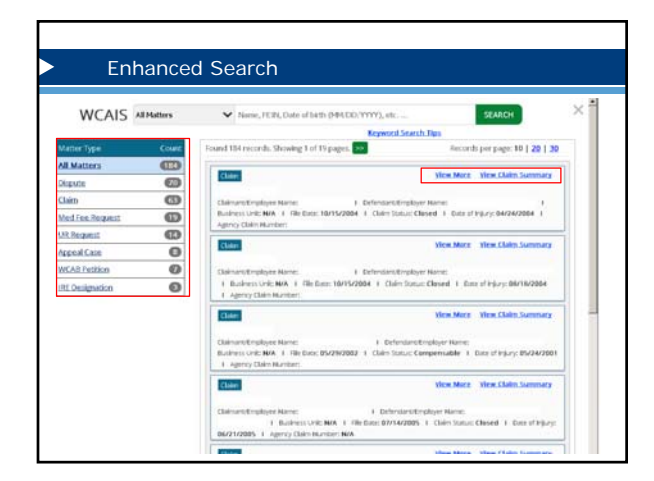

![](_page_5_Figure_4.jpeg)

![](_page_5_Figure_5.jpeg)

![](_page_5_Figure_6.jpeg)

![](_page_6_Picture_226.jpeg)

![](_page_6_Picture_227.jpeg)

![](_page_6_Picture_3.jpeg)

![](_page_6_Picture_228.jpeg)

![](_page_7_Figure_1.jpeg)

![](_page_7_Figure_2.jpeg)

![](_page_7_Picture_109.jpeg)

![](_page_7_Picture_4.jpeg)

![](_page_8_Picture_481.jpeg)

![](_page_8_Figure_2.jpeg)

![](_page_8_Picture_482.jpeg)

![](_page_8_Picture_483.jpeg)

![](_page_8_Picture_484.jpeg)

٦

г

![](_page_8_Figure_6.jpeg)

![](_page_9_Picture_42.jpeg)

![](_page_9_Figure_2.jpeg)

![](_page_9_Picture_43.jpeg)

![](_page_9_Figure_4.jpeg)

![](_page_9_Figure_5.jpeg)

![](_page_9_Figure_6.jpeg)

![](_page_10_Picture_29.jpeg)

![](_page_10_Figure_2.jpeg)

![](_page_10_Picture_30.jpeg)

![](_page_10_Picture_31.jpeg)

![](_page_10_Figure_5.jpeg)

![](_page_10_Figure_6.jpeg)

![](_page_11_Picture_72.jpeg)

![](_page_11_Figure_2.jpeg)

### Interested Parties Grid

![](_page_11_Picture_73.jpeg)

- Electronic access to the dispute
- Ability to file documents, requests, exhibits, etc.
- 

![](_page_11_Picture_74.jpeg)

![](_page_11_Picture_75.jpeg)

# Associated Recipients Grid

Party types in Associated Recipients Grid:

- Defendant/Employer
- Insurer
- TPA
- Healthcare Professional
- Healthcare Provider
- Attorneys for all parties listed above and in the Interested parties grid

**Associated Recipients** 

![](_page_11_Picture_76.jpeg)

![](_page_12_Picture_68.jpeg)

![](_page_12_Picture_69.jpeg)

![](_page_12_Picture_70.jpeg)

![](_page_12_Picture_71.jpeg)

• Receive correspondence

F

- Electronic access to the dispute
- Ability to file documents, requests, exhibits, etc.

![](_page_12_Picture_72.jpeg)

![](_page_12_Figure_9.jpeg)

![](_page_13_Picture_55.jpeg)

![](_page_13_Figure_2.jpeg)

![](_page_13_Picture_56.jpeg)

![](_page_13_Figure_4.jpeg)

![](_page_13_Figure_5.jpeg)

![](_page_13_Figure_6.jpeg)

![](_page_14_Figure_1.jpeg)

![](_page_14_Figure_2.jpeg)

![](_page_14_Picture_39.jpeg)

![](_page_14_Figure_4.jpeg)

![](_page_14_Figure_5.jpeg)

![](_page_14_Figure_6.jpeg)

![](_page_15_Figure_1.jpeg)

![](_page_15_Figure_2.jpeg)

![](_page_15_Picture_24.jpeg)

![](_page_15_Figure_4.jpeg)

![](_page_15_Picture_25.jpeg)

![](_page_15_Figure_6.jpeg)

![](_page_16_Figure_1.jpeg)

![](_page_16_Figure_2.jpeg)

![](_page_16_Picture_44.jpeg)

![](_page_16_Figure_4.jpeg)

![](_page_16_Figure_5.jpeg)

![](_page_16_Figure_6.jpeg)

![](_page_17_Picture_28.jpeg)

![](_page_17_Figure_2.jpeg)

![](_page_17_Figure_3.jpeg)

![](_page_17_Figure_4.jpeg)

![](_page_17_Figure_5.jpeg)

![](_page_17_Figure_6.jpeg)

![](_page_18_Figure_1.jpeg)

![](_page_18_Figure_2.jpeg)

![](_page_18_Picture_32.jpeg)

![](_page_18_Figure_4.jpeg)

![](_page_18_Picture_33.jpeg)

![](_page_18_Figure_6.jpeg)

![](_page_19_Figure_1.jpeg)

![](_page_19_Figure_2.jpeg)

![](_page_19_Figure_3.jpeg)

![](_page_19_Figure_4.jpeg)

![](_page_19_Figure_5.jpeg)

![](_page_19_Figure_6.jpeg)

![](_page_20_Figure_1.jpeg)

![](_page_20_Figure_2.jpeg)

![](_page_20_Picture_45.jpeg)

![](_page_20_Figure_4.jpeg)

![](_page_20_Figure_5.jpeg)

![](_page_20_Figure_6.jpeg)

![](_page_21_Picture_42.jpeg)

![](_page_21_Figure_2.jpeg)

![](_page_21_Picture_43.jpeg)

![](_page_21_Figure_4.jpeg)

![](_page_21_Figure_5.jpeg)

![](_page_21_Figure_6.jpeg)

![](_page_22_Figure_1.jpeg)

![](_page_22_Figure_2.jpeg)

![](_page_22_Picture_43.jpeg)

![](_page_22_Figure_4.jpeg)

![](_page_22_Picture_44.jpeg)

![](_page_22_Figure_6.jpeg)

![](_page_23_Figure_1.jpeg)

![](_page_23_Figure_2.jpeg)

![](_page_23_Figure_3.jpeg)

![](_page_23_Figure_4.jpeg)

![](_page_23_Figure_5.jpeg)

![](_page_23_Figure_6.jpeg)

![](_page_24_Figure_1.jpeg)

![](_page_24_Figure_2.jpeg)

![](_page_24_Picture_31.jpeg)

![](_page_24_Figure_4.jpeg)

![](_page_24_Picture_5.jpeg)

![](_page_25_Figure_1.jpeg)

![](_page_25_Figure_2.jpeg)

![](_page_25_Figure_3.jpeg)

![](_page_25_Figure_4.jpeg)

![](_page_25_Figure_5.jpeg)

![](_page_25_Figure_6.jpeg)

![](_page_26_Picture_1.jpeg)

#### Tips for Managing Parties

- There may be instances when the law firm has two attorneys working on a matter. However, there can only be one attorney of record. In other words, the client can only have one attorney listed for them in the Interested Parties grid.
- Having more than one attorney listed for the same party in the interested parties grid causes correspondence to not generate.
- If you have multiple attorneys at your firm working on a single matter there are three options.

![](_page_26_Picture_6.jpeg)

#### Tips for Managing Parties

Option #1:

- If secondary attorneys need to be able to **access the matter** in WCAIS, **receive correspondence**, and **file documents**:
- The secondary attorney needs to register as a law firm user and then obtain approval in WCAIS from the attorney of record to perform work on their behalf.
- Presumably, the secondary attorney will have two keystone IDs. One will be the keystone ID registered as an attorney and the other as a law firm user.
- If the secondary attorney is attorney of record on some matters then they will use their attorney keystone ID when performing work on their own matters. When they are performing work on matters where they are not attorney of record, they will use their law firm user keystone ID.

![](_page_26_Picture_13.jpeg)

![](_page_27_Figure_1.jpeg)

![](_page_27_Figure_2.jpeg)

![](_page_27_Picture_50.jpeg)

![](_page_27_Figure_4.jpeg)

### Tips for Managing Parties

- Option #2:<br>• If secondary attorneys only need to be able to **access the matter** in<br> WCAIS:
	- The law firm admin or the attorney of record can share the attorney of record's matters with another attorney.

![](_page_27_Picture_9.jpeg)

![](_page_28_Picture_58.jpeg)

![](_page_28_Figure_2.jpeg)

![](_page_28_Picture_59.jpeg)

![](_page_28_Figure_4.jpeg)

## **Tips for Managing Parties**

#### Option #3:

ł

- If secondary attorneys only need to be able to **receive correspondence**:
	- The WCOA field office can manually add the attorneys as associated recipients.
	- Attorneys are automatically entered as associated recipients when a new attorney enters their appearance.
	- Attorneys can withdraw their appearance at any time *when they are listed as Associated Recipients.*

![](_page_28_Picture_60.jpeg)

![](_page_29_Picture_1.jpeg)

![](_page_29_Figure_2.jpeg)

![](_page_29_Picture_59.jpeg)

![](_page_29_Picture_60.jpeg)

![](_page_29_Figure_5.jpeg)

![](_page_30_Picture_75.jpeg)

![](_page_30_Figure_2.jpeg)

![](_page_30_Picture_76.jpeg)

## Judge Questionnaire

ł

ww.dli.pa.gov/Individuals/Workers-Compensation/wcoa/judge/Pages/default.asp

- www.DLI.pa.gov
- Individuals: Workers' Compensation Services
- Workers' Compensation Office of Adjudication
- Judge Information

![](_page_31_Picture_1.jpeg)

![](_page_31_Figure_2.jpeg)

![](_page_31_Picture_3.jpeg)